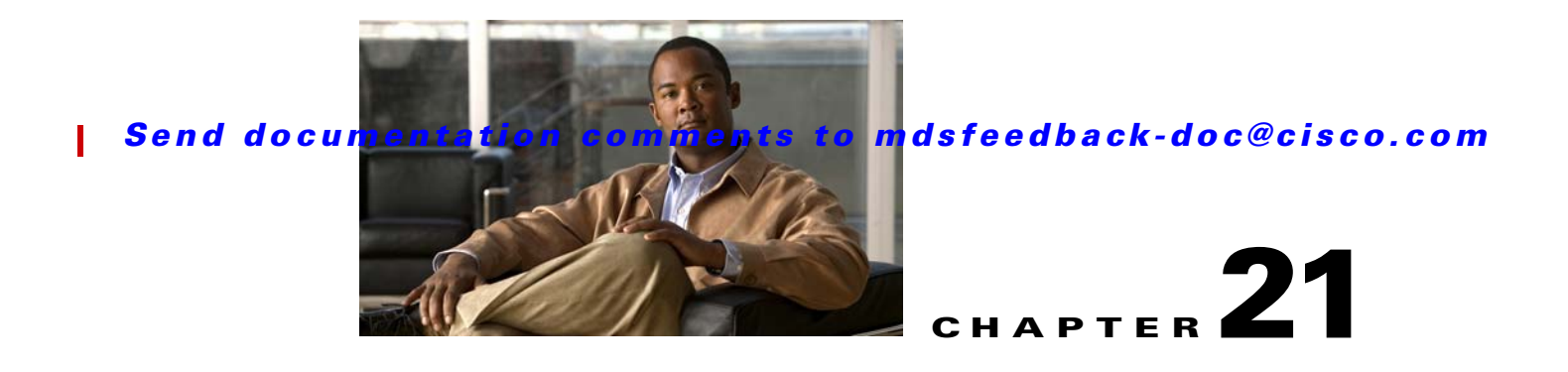

# **Troubleshooting IP Access Lists**

This chapter describes how to troubleshoot IPv4 and IPv6 access lists (IP-ACLs) created and maintained in the Cisco MDS 9000 Family. It includes the following sections:

- **•** [Overview, page 21-1](#page-0-0)
- **•** [Initial Troubleshooting Checklist, page 21-4](#page-3-0)
- **•** [IP-ACL Issues, page 21-4](#page-3-1)

## <span id="page-0-0"></span>**Overview**

IP-ACLs provide basic network security to all switches in the Cisco MDS 9000 Family. IP-ACLs restrict IP-related traffic based on the configured IP filters. A filter contains the rules to match an IP packet, and if the packet matches, the rule also stipulates if the packet should be permitted or denied.

Each switch in the Cisco MDS 9000 Family can have a maximum of 64 IP-ACLs and each IP-ACL can have a maximum of 256 filters.

An IP filter contains rules for matching an IP packet based on the protocol, address, and port. IPv4 filters can also match on an ICMP type and type of service (ToS).

This section includes the following topics:

- **•** [Protocol Information, page 21-1](#page-0-1)
- **•** [Address Information, page 21-2](#page-1-0)
- [Port Information, page 21-2](#page-1-1)
- **ICMP** Information, page 21-3
- **•** [ToS Information, page 21-3](#page-2-1)

### <span id="page-0-1"></span>**Protocol Information**

You can specify the IP protocol in one of two ways:

- **•** Specify an integer ranging from 0 to 255. This number represents the IP protocol.
- Specify the name of a protocol, restricted to Internet Protocol (IP), Transmission Control Protocol (TCP), User Datagram Protocol (UDP), and Internet Control Message Protocol (ICMP).

#### *Send documentation comments to mdsfeedback-doc@cisco.com*

### <span id="page-1-0"></span>**Address Information**

For IPv4, specify the source and source-wildcard or the destination and destination-wildcard in one of two ways:

- Use the 32-bit quantity in four-part, dotted decimal format (10.1.1.2 0.0.0.0 is the same as host 10.1.1.2).
	- **–** Each wildcard bit set to zero indicates that the corresponding bit position in the packet's IPv4 address must exactly match the bit value in the corresponding bit position in the source.
	- **–** Each wildcard bit set to one indicates that both a zero bit and a one bit in the corresponding position of the packet's IPv4 address will be considered a match to this access list entry. Place ones in the binary bit positions you want to ignore and then convert to decimal. For example, use 0.0.255.255 to require an exact match of only the first 16 bits of the source. Wildcard bits set to one must be contiguous and at the end of the prefix. For example, a wildcard of 0.255.0.64 would not be valid.
- **•** Use the **any** option as an abbreviation for a source and source-wildcard or destination and destination-wildcard (0.0.0.0 255.255.255.255)

For IPv6, specify the source or the destination IPv6 addresses in one of two ways:

- Use the 128-bit quantity in colon-separated hexadecimal <prefix>/<length> format. For example, use 2001:0DB8:800:200C::/64 to require an exact match of the first 64 bits of the source.
- **•** Use the **any** option as an abbreviation for a source or destination.

### <span id="page-1-1"></span>**Port Information**

To compare the source and destination ports, use the **eq** (equal) option, the **gt** (greater than) option, the **lt** (less than) option, or the **range** (range of ports) option. [Table 21-1](#page-1-2) displays the port numbers recognized by the Cisco SAN-OS software for associated TCP and UDP ports for IPv4.

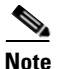

<span id="page-1-2"></span>**Note** IPv6-ACL CLI commands do not support TCP or UDP port names.

П

| <b>Protocol</b> | Port                  | <b>Number</b> |
|-----------------|-----------------------|---------------|
| <b>UDP</b>      | dns                   | 53            |
|                 | tftp                  | 69            |
|                 | ntp                   | 123           |
|                 | radius accounting     | 1646 or 1813  |
|                 | radius authentication | 1645 or 1812  |
|                 | snmp                  | 161           |
|                 | snmp-trap             | 162           |
|                 | syslog                | 514           |

*Table 21-1 TCP and UDP Port Numbers for IPv4*

 $\mathbf I$ 

### *Send documentation comments to mdsfeedback-doc@cisco.com*

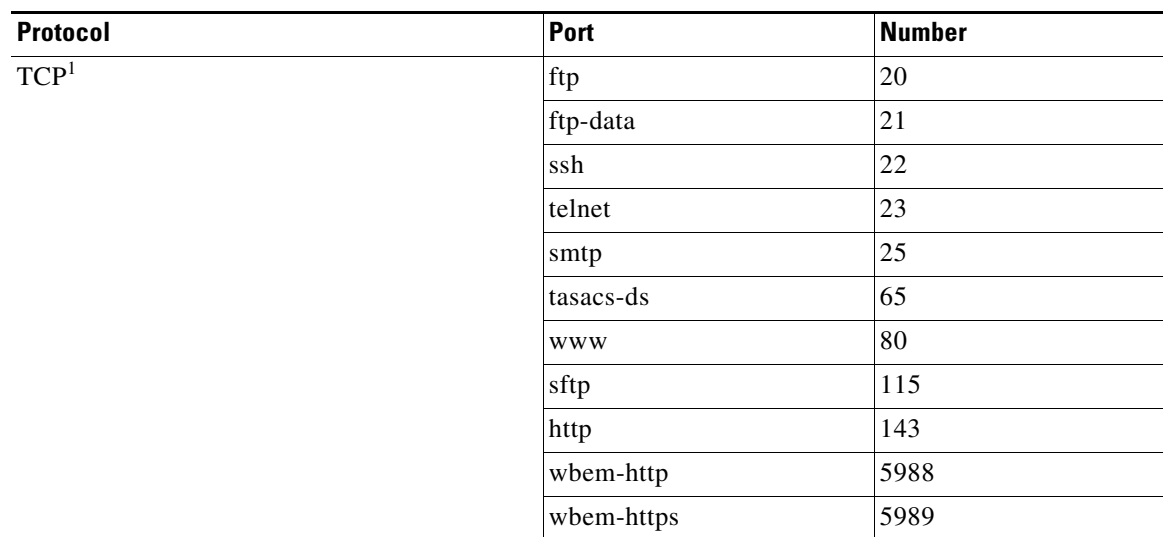

*Table 21-1 TCP and UDP Port Numbers for IPv4 (continued)*

1. If the TCP connection is already established, use the **established** option to find matches. A match occurs if the SYN flag is not set in the TCP datagram.

## <span id="page-2-0"></span>**ICMP Information**

IP packets can be filtered based on the following optional ICMP conditions:

- **•** The icmp-type: The ICMP message type is a number from 0 to 255.
- **•** The icmp-code: The ICMP message code is a number from 0 to 255.

[Table 21-2](#page-2-2) displays the value for each ICMP type.

<span id="page-2-2"></span>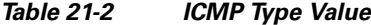

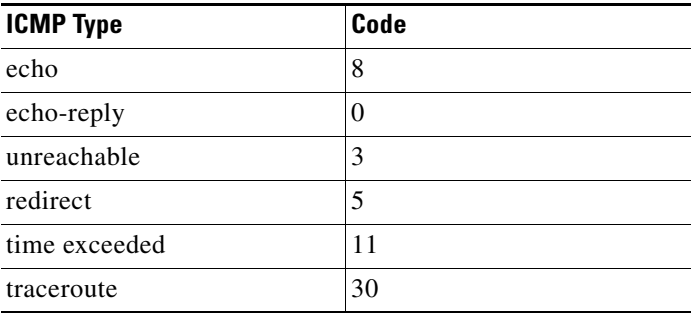

### <span id="page-2-1"></span>**ToS Information**

IPv4 packets can be filtered based on the ToS conditions—delay, monetary-cost, normal-service, reliability, and throughput.

#### *Send documentation comments to mdsfeedback-doc@cisco.com*

## <span id="page-3-0"></span>**Initial Troubleshooting Checklist**

Begin troubleshooting IP-ACLs by checking the following issues:

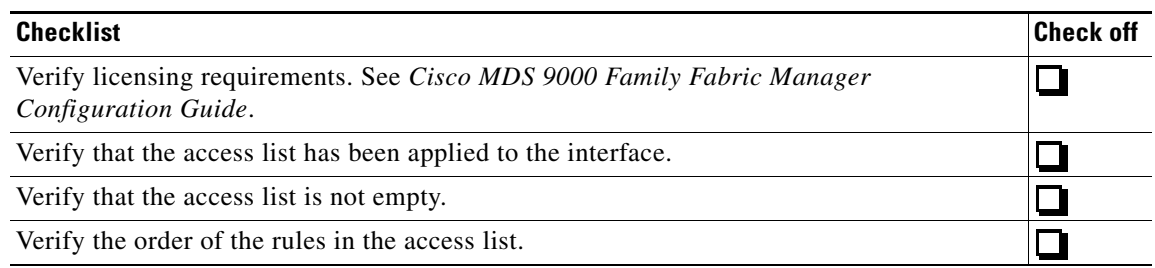

### **Common Troubleshooting Tools in Fabric Manager**

Choose **Switches > Security > IP ACL** to access IP-ACL configuration.

### **Common Troubleshooting Commands in the CLI**

The following commands may be useful in troubleshooting IP-ACL issues:

- **• show ip access-list**
- **• show ipv6 access-list**
- **• show interface**
- **•** Use the **log-deny** option at the end of a filter condition to log information about packets that match dropped entries. The log output displays the ACL number, permit or deny status, and port information. Use the following CLI commands to ensure that the debug messages are logged to the logfile for the kernel and ipacl facilities:
	- **– logging logfile SyslogFile 7**
	- **– logging level kernel 7**
	- **– logging level ipacl 7**

## <span id="page-3-1"></span>**IP-ACL Issues**

This section describes troubleshooting ACLs and includes the following topics:

- **•** [All Packets Are Blocked, page 21-5](#page-4-0)
- **•** [No Packets Are Blocked, page 21-7](#page-6-0)
- **•** [PortChannel Not Working with ACL, page 21-8](#page-7-0)
- **•** [Cannot Remotely Connect to Switch, page 21-8](#page-7-1)

П

┓

 $\mathbf{I}$ 

#### *Send documentation comments to mdsfeedback-doc@cisco.com*

## <span id="page-4-0"></span>**All Packets Are Blocked**

**Symptom** All packets are blocked.

| <b>Symptom</b>              | <b>Possible Cause</b>                                | <b>Solution</b>                                                                                                    |
|-----------------------------|------------------------------------------------------|----------------------------------------------------------------------------------------------------|
| All packets are<br>blocked. | Access list is empty.                                | Remove the access list from the interface. Choose<br>Switches > Security > IP ACL in Fabric Manager, select<br>the Interfaces tab, and remove the ACL name from the<br>ProfileName field. Click Apply Changes.<br>Or use the no ip access-group or the no ipv6 traffic-filter<br>CLI command in interface mode. |
|                             | A deny filter is too broad.                          | Delete the deny filter. Choose Security > IP ACL in<br>Device Manager, right-click the access list, and click<br>Rules. Right-click the filter you want to delete and click<br>Delete.                                                                                                    |
|                             |                                                      | Or use the no ip access-list for IPv4-ACLs or no ipv6<br>access-list for IPv6, and use the no deny CLI command in<br>IP-ACL configuration submode.                                                                                                    |
|                             | Deny filter is too high in the access list<br>order. | Delete the access list and re-create. See the "Re-creating"<br>IP-ACLs Using Fabric Manager" section on page 21-5 or<br>the "Re-creating IP-ACLs Using the CLI" section on<br>page 21-6.                                                                                                    |
|                             | No existing permit filters match the<br>packets.     | Add an appropriate permit filter. Choose Security > IP<br>ACL in Device Manager, right-click the access list, and<br>click Rules. Click Create.                                                                                                    |
|                             |                                                      | Or use the ip access-list for IPv4-ACLs or ipv6 access-list<br>for IPv6, and use the <b>permit</b> CLI command in IP-ACL<br>configuration submode.                                                                                                    |

*Table 21-3 All Packets Are Blocked*

#### <span id="page-4-1"></span>**Re-creating IP-ACLs Using Fabric Manager**

To re-create an IP-ACL using Fabric Manager, follow these steps:

- **Step 1** Choose **Switches > Security > IP ACL** and select the **Interfaces** tab.
- **Step 2** Right-click all interfaces that have the IP-ACL you need to modify and remove the IP-ACL name from the ProfileName field.
- **Step 3** Click **Apply Changes** to save these changes.
- **Step 4** Click the **IP ACL wizard** icon. You see the IP-ACL wizard dialog box.
- **Step 5** Add the IP-ACL name in the name field and click **Add**.

**OL-9285-05**

#### *Send documentation comments to mdsfeedback-doc@cisco.com*

- **Step 6** Set the IP address, subnet mask, and protocol.
- **Step 7** Select **permit** or **deny** from the Action drop-down menu and click **Next**.
- **Step 8** Check the switches that you want to apply this ACL to and click **Finish.**

#### <span id="page-5-1"></span><span id="page-5-0"></span>**Re-creating IP-ACLs Using the CLI**

To r-create an IP-ACL using the CLI, follow these steps:

```
Step 1 Use the show interface command to determine which interfaces use the ACL.
```

```
switch# show interface gigabitethernet 2/1
GigabitEthernet2/1 is up
     Hardware is GigabitEthernet, address is 0005.3001.a706
     Internet address(es):
         4000::1/64
         fe80::205:30ff:fe01:a706/64
     MTU 2300 bytes
     Port mode is IPS
     Speed is 1 Gbps
     Beacon is turned off
     Auto-Negotiation is turned on
     ip access-group TCPAlow in
     5 minutes input rate 0 bits/sec, 0 bytes/sec, 0 frames/sec
     5 minutes output rate 0 bits/sec, 0 bytes/sec, 0 frames/sec
     1916 packets input, 114960 bytes
       0 multicast frames, 0 compressed
       0 input errors, 0 frame, 0 overrun 0 fifo
     0 packets output, 0 bytes, 0 underruns
       0 output errors, 0 collisions, 0 fifo
       0 carrier errors
```
**Step 2** Use the **no ip access-group** or the **no ipv6 traffic-filter** command in interface mode to remove the ACL from the interface. Repeat this step for all interfaces found in [Step 1](#page-5-1).

switch(config)# interface gigabitethernet 2/1 switch(config-if)# **no ip access-group TCPAlow**

**Step 3** Use the **no ip access-list** or the **no ipv6 access-list** command to delete the access list and all filters associated with it.

switch(config)# **no ip access-list TCPAlow**

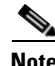

**Note** We recommend deleting an ACL and re-creating it because you cannot change the order of filters in an ACL.

 $\mathbf I$ 

#### *Send documentation comments to mdsfeedback-doc@cisco.com*

**Step 4** Use the **ip access-list** or the **ipv6 access-list** command to create an access list.

switch(config)# **ip access-list List1 permit ip any any**

```
\mathcal{L}
```
**Tip** Add the filters in priority order. Add a fall-through filter in the case where no filter matches an incoming packet.

**Step 5** Use the **ip access-group** or the **ipv6 traffic-filter** command in interface mode to add the ACL to the interface. Repeat this step for all interfaces found in [Step 1](#page-5-1).

```
switch(config)# interface gigabitethernet 2/1
switch(config-if)# ip access-group List1
```

```
switch(config)# interface gigabitethernet 2/2
switch(config-if)# ipv6 traffic-filter IPAlow
```
## <span id="page-6-0"></span>**No Packets Are Blocked**

**Symptom** No packets are blocked.

*Table 21-4 No Packets Are blocked*

| <b>Symptom</b>             | <b>Possible Cause</b>                                  | <b>Solution</b>                                                                                                    |
|----------------------------|--------------------------------------------------------|----------------------------------------------------------------------------------------------------|
| No packets are<br>blocked. | A permit filter is too broad.                          | Delete the permit filter. Add an appropriate permit filter.<br>Choose Security > IP ACL in Device Manager, right-click<br>the access list and click <b>Rules</b> . Right-click the rule and<br>click Delete. |
|                            |                                                        | Or use the <b>no</b> ip access-list for IPv4-ACLs or <b>no</b> ipv6<br>access-list for IPv6, and use the no permit CLI command<br>in IP-ACL configuration submode.                                           |
|                            | Permit filter is too high in the access<br>list order. | Delete the access list and re-create. See the "Re-creating"<br>IP-ACLs Using Fabric Manager" section on page 21-5 or<br>the "Re-creating IP-ACLs Using the CLI" section on<br>page 21-6.                     |

### *Send documentation comments to mdsfeedback-doc@cisco.com*

## <span id="page-7-0"></span>**PortChannel Not Working with ACL**

**Symptom** PortChannel not working with ACL.

*Table 21-5 PortChannel Not Working with ACL*

| <b>Symptom</b>                                                                                  | <b>Possible Cause</b> | <b>Solution</b>                                                                                                    |
|-------------------------------------------------------------------------------------------------|-----------------------|----------------------------------------------------------------------------------------------------|
| ACL not applied to all interfaces in the<br>PortChannel not<br>PortChannel.<br>working with ACL |                       | Add the ACL to all interfaces in the PortChannel. Choose<br><b>Switches &gt; ISLs &gt; Port Channels</b> to view the Members<br>Admin field to find out which interfaces are part of the<br>PortChannel. Choose Switches > Security > IP ACL on<br>Fabric Manager, select the Interfaces tab, and add the ACL<br>name to the ProfileName field. Click Apply Changes. |
|                                                                                                 |                       | Or use the show port-channel database CLI command to<br>find out which interfaces are part of the PortChannel and<br>then use the ip access-group or the ipv6 traffic-filter CLI<br>command in interface mode to add the ACL to all interfaces<br>in the PortChannel.                                                                                                |

## <span id="page-7-1"></span>**Cannot Remotely Connect to Switch**

**Symptom** Cannot remotely connect to switch.

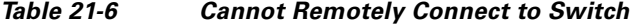

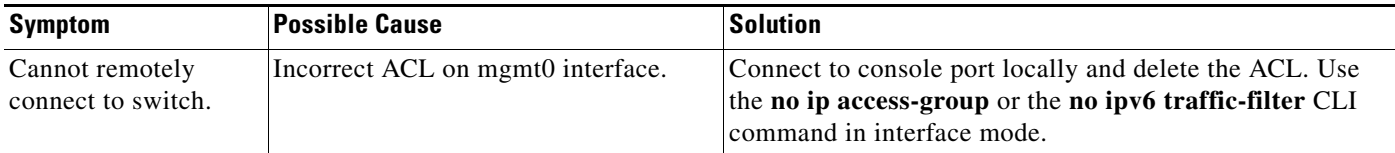

П